## **The DIY Disco guide to creating a playlist on your iPOD**

There are a couple of methods of doing this however the following method using iTunes is the easiest in my opinion. iTunes is a free software application that can be downloaded from the Apple website at [www.apple.com/itunes.](http://www.apple.com/itunes) You will see the blue "Download iTunes" button on the right of the top navigation bar. The iTunes playlist function has the potential to turn everyone into a DJ. However creating the perfect mix takes a little more thought and effort than just throwing a list of songs together.

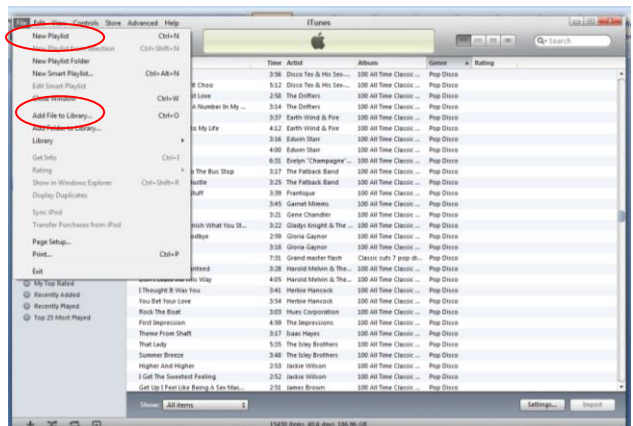

My apologies if you are already familiar with iTunes however for completeness I have assumed you are a first time user. The first thing you are going to need to do is get all of the songs that you want for your party into iTunes. This is done very simply by clicking on "File" and then click "Add To Library". Here you can choose which songs on your computer you would like to add to your iTunes library. You can also purchase songs from the iTunes store that is built into the iTunes application. In order to create a playlist with the songs on it you will click on "File" and then on "New Playlist".

You will now see a new playlist appear on the left hand side. Click on it once and you can change the name of this playlist to anything you wish it to be called. I used "Party Playlist", now that you have the playlist created you can start adding songs from your music library, directly to your playlist. Click on "Music" to see your list of tunes loaded into iTunes.

There are 2 methods of adding to the playlist. Either drag and drop the title on top of the Play List or right click, select "Add to playlist"

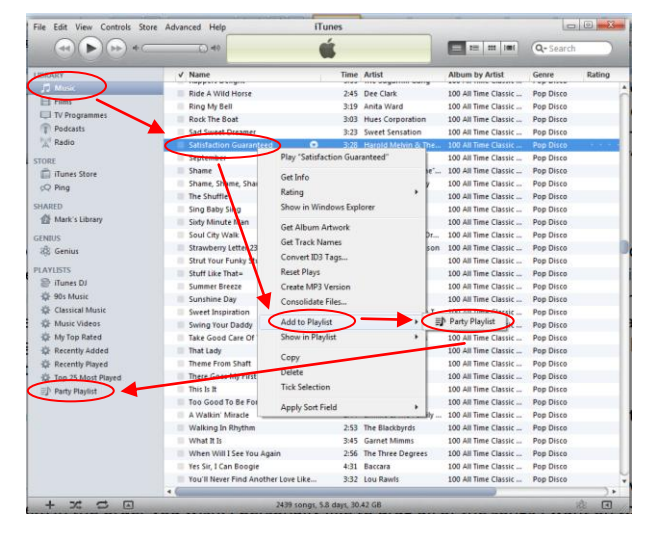

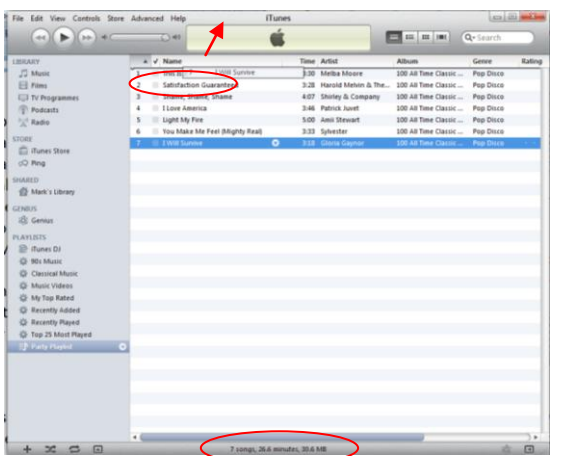

As you drag in your songs to the playlist you can also drag the songs up and down in order to put them in the order you wish then to be played. Once you have that perfect playlist arranged to your liking with all of the songs that you love, you are now ready to synchronise with your iPOD. (See my guide to iPOD setting). Note the summary of the number of songs and playing time displayed at the bottom of the window.